# **음악 스트리밍 서비스**

Spring MVC with gradle build 2016.11.02-12.02

# **Contentsof OurSlide**

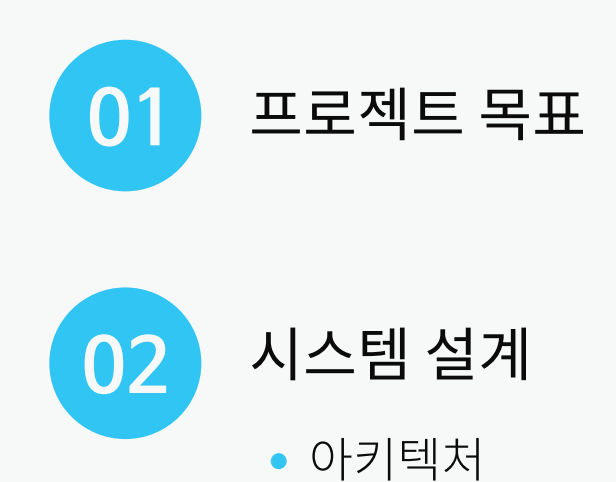

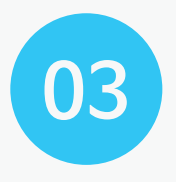

개발과정및내용

- 음원의 메타데이터 추출 및 데이터 생성과정
- 웹 어플리케이션 개발과정

#### 프로젝트목표 **ProjectGoal**

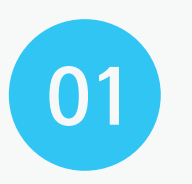

Spring framework의 구조와 DI개념을 숙지하고, **01** Annotation기반의코딩방식을이해하고활용한다.

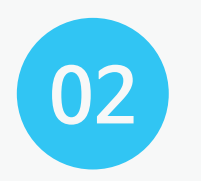

MVC패턴을통한웹어플리케이션개발방법과 **02** MVC- 비난을 공인 웹 어플다<br>과정을 이해하고 활용한다.

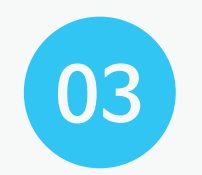

자바스크립트와 Ajax를 적극 활용함으로써 03 기억<del>~~~</del> 비도기 시행 시간을 크고 볼 <u>.</u><br>비동기 데이터 처리를 이해한다.

#### 전체아키텍처 **SystemArchitecture**

 $mp3$ Add Client Searching Login player playlist HTMLCSS. Javascript, Jquery, Ajax click id 검색어 ajax ajax **WAS** Login check, audioURL생성 Select/Insert Httpsession **Select Query** Java, Jsp Query 객체 생성 DB mysql member table favoritesong album, song, song table artists table table Data (mp3 files)

#### 개발과정및내용 **Process of Development**

음원의 메타네이터 수술 및 데이터생성과정 **01 02 02** 

-개발환경 -데이터구조및생성 -아키텍처 -구현내용

웹어플리케이션개발과정 -개발환경 -아키텍처 -시퀀스다이어그램 -구현내용

# 메타데이터추출및 데이터생성과정

1-1.개발환경

- · IDE: Intellij Community Edition (ver.2016.2.4)
- ㆍOS:Window7(64bit)
- · Platform: Java SE(Standard Edition)
- · Language: Java 1.8
- $\cdot$  DB: MySQL 5.1.60
- · Using External Libraries dom4j-1.6 mybatis-3.4.1 mysql-connector-java-5.1.40-bin poi-3.15 tika-core-1.8

## 메타데이터추출및 데이터생성과정

#### 1-2.데이터구조및생성

#### 총5개의테이블로구성

:album,artists,song, member, favoritesong

1 CREATE TABLE album ( albumid' INT(11) NOT NULL AUTO INCREMENT,  $\overline{2}$ 3 `album` VARCHAR(120) NOT NULL,  $\overline{4}$ `artist` VARCHAR(120) NOT NULL, 5 genre VARCHAR(120) NOT NULL,  $6\overline{6}$ releasedate VARCHAR(40) NOT NULL,  $\overline{7}$ PRIMARY KEY ('albumid'), 8 UNIQUE INDEX `albumid` (`albumid`),  $\overline{9}$ INDEX `fk artist` (`artist`)  $10)$ 11 COLLATE='utf8 general ci' 12 ENGINE=InnoDB 13 AUTO INCREMENT=2093  $14;$ 15

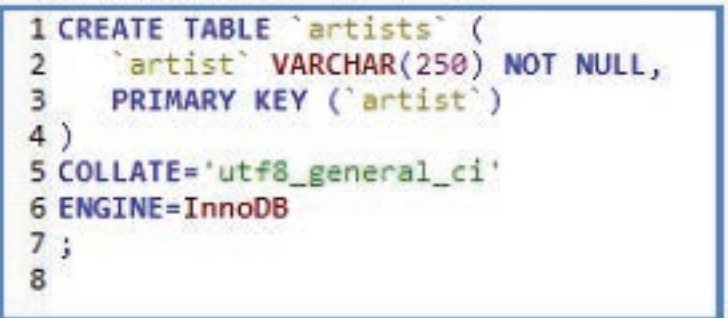

## 메타데이터추출및 데이터생성과정

1-2.데이터구조및생성

검색기준(album,artists,song테이블)과 회원가입/로그인을 위한 member테이블, 좋아하는 곡만을 모아서 재생리스트를 생성하는 favoritesong테이블로총5개의테이블을구성

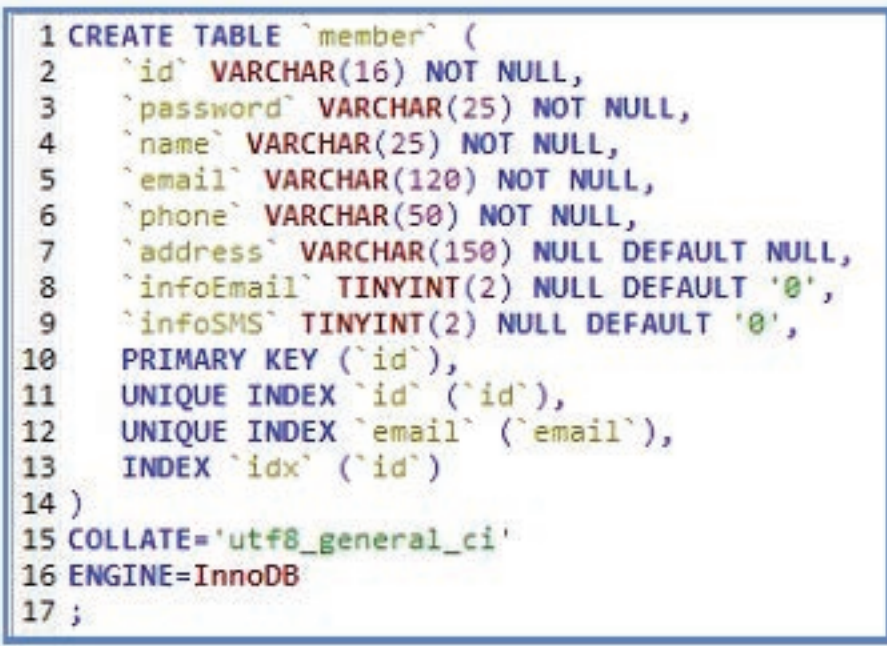

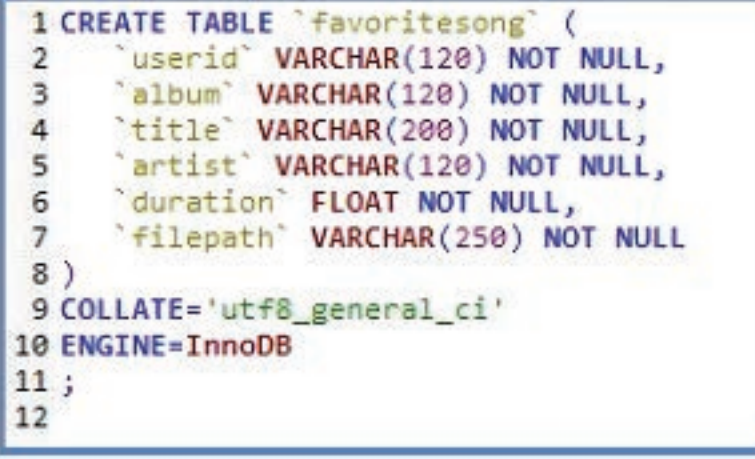

1-1.개발환경 1-2.데이터구조및생성 1-3.아키텍처 1-4.구현내용

# **01**메타데이터추출및데이터생성과정

1-3.아키텍처

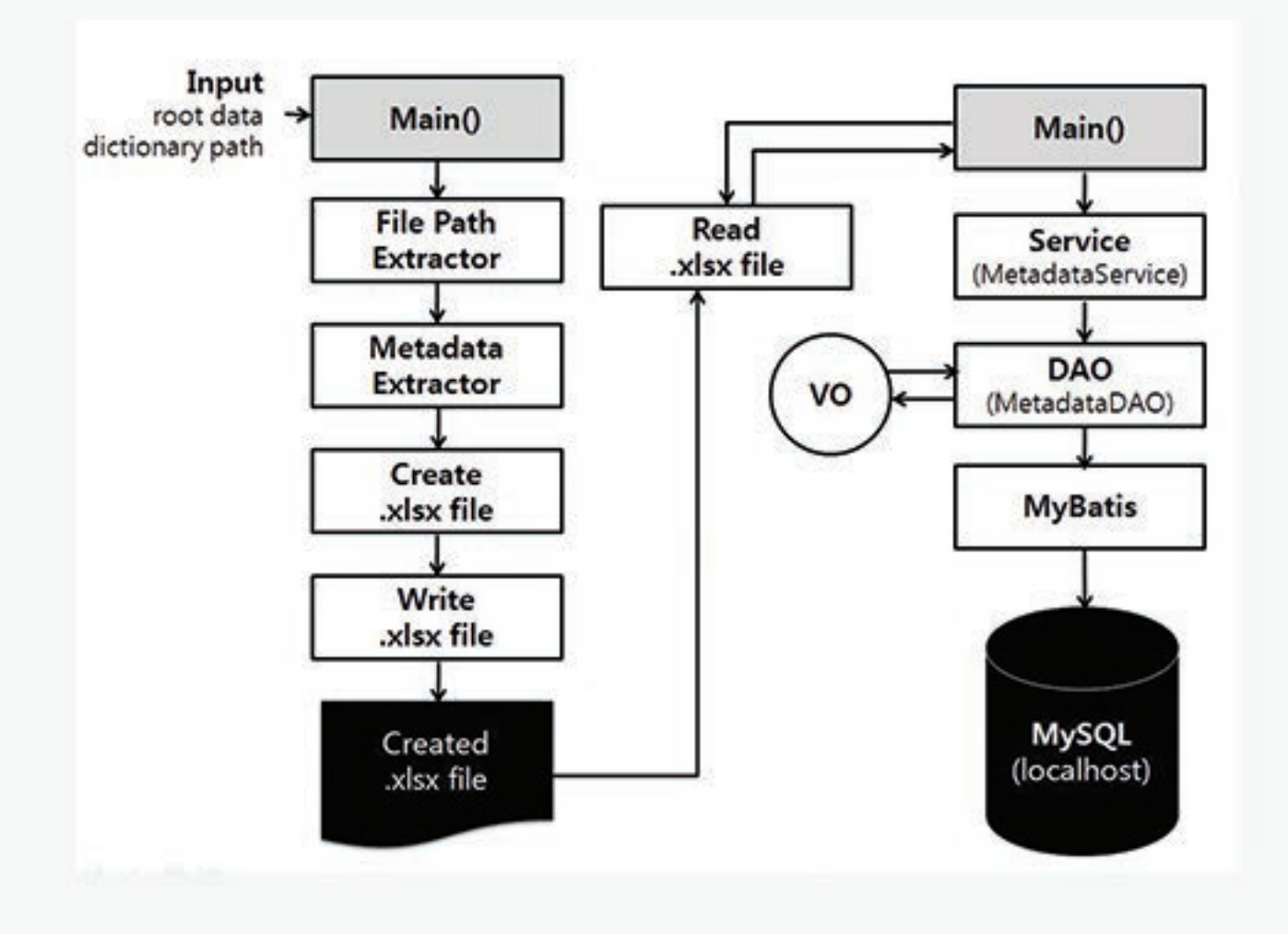

1-1.개발환경 1-2.데이터구조및생성 1-3.아키텍처 1-4.구현내용

# **01**메타데이터추출및데이터생성과정

1-4.구현내용

mp3파일에서 메타데이터를 파싱하여 엑셀파일을 만들고, 엑셀파일에저장된데이터를DB에저장한다. 주요기능

모든 데이터를 담고 있는 최상위 디렉토리에서 재귀함수를 사용하여 모든 파일루트를 찾은 후, 각 mp3파일에 담긴 메타데이터를 파싱한다. 파싱한 데이터는 엑셀파일로 만들고, 엑셀파일에 저장된 데이터를 다시MyBatis를통해MySQL에저장한다. 구현내용

웹어플리케이션을개발하기위해필요한데이터를생성하는준비작업이므로, 스프링 프레임워크를 사용하지 않고, JavaSE버전으로 개발하여 별도로 분리시켰다. 스프링 프레임워크와 분리

## 메타데이터추출및 데이터생성과정

1-4.구현내용 전체파일구조

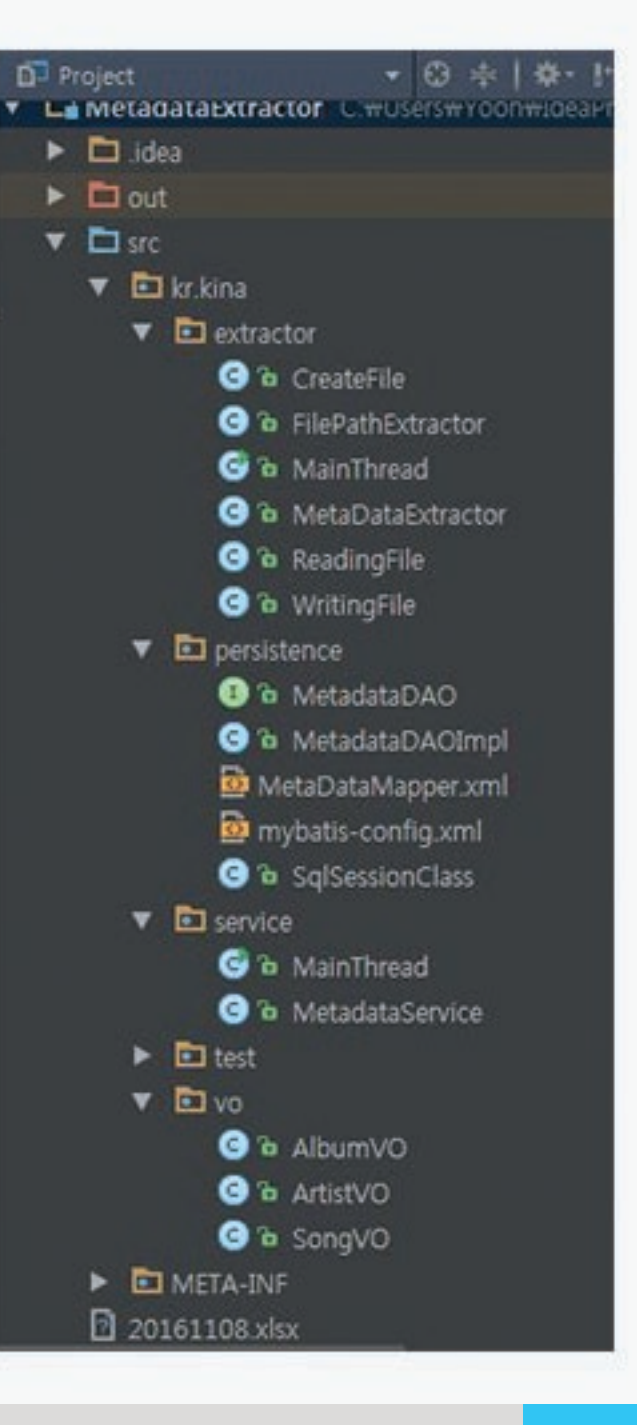

1-1.개발환경 1-2.데이터구조및생성 1-3.아키텍처 1-4.구현내용

# 메타데이터추출및 데이터생성과정

1-4.구현내용 소스 코드 일부부 private void extract(String rootPath) throws IOException {

File[] file = new File(rootPath).listFiles(); // 1depth 폴더 추출

for(File name : file){ if(name.isDirectory()) { extract(name.getCanonicalPath()); // N depth 폴더 안에서 재귀 호출

}else if(name.isFile()) { // idepth 안에서 파일만 추출 if( name.getName().endsWith("mp3") || name.getName().endsWith(".mp4")) { totalFilePath.add(name.getCanonicalFile());

#### sapper insert (#(album), #(artist), #(genre), #(releasedate)) </insert> ÷ <insert id="song" parameterType="kr.kina.vo.SongVO"> insert into song values (#(albumid), #(album), #(title), #(artist), #(duration), #(tracknum), #(releaseDate), #(filepath)) </insert> <select id="select" parameterType="java.util.Hap" resultType="int" > select albumid from album. where album =  $#(allow)$ and artist- #{artist} and  $genre =$  #(genre) </select> <select id="selectLastId" resultType="int"> select \* from album order by albumid desc limit 1; </select> <insert id="addAlbum" parameterType="kr.kina.vo.AlbumVO"> insert into album (album, artist, genre, releasedate) values (#(album), #(artist), #(genre), #(releasedate)) </insert>

#### 개발과정및내용 **Process of Development**

음원의 메타데이터 추출 및 데이터생성과정

> -개발환경 -데이터구조및생성 -아키텍처 -구현내용

**01 02** 웹어플리케이션개발과정 -개발환경 -아키텍처 -시퀀스다이어그램 -구현내용

## 웹어플리케이션 개발과정

1-1.개발환경

- · IDE: STS (Spring Tool Suite) 3.8.1.RELEASE
- $\cdot$  WAS: Tomcat 7.0
- · OS: Window7 (64 bit)
- · Language: Java, HTML, CSS, Javascript, JQuery,Ajax
- $\cdot$  DB: MySQL 5.1.60
- · Persistence Framework: MyBatis

<mark>1-1.개발환경</mark> 1-2.00-7 - 1-2.아키텍처 1-2.00-기텍처 1-3.시퀀스 다이어그램 1-4.구현내용

1-2.아키텍처

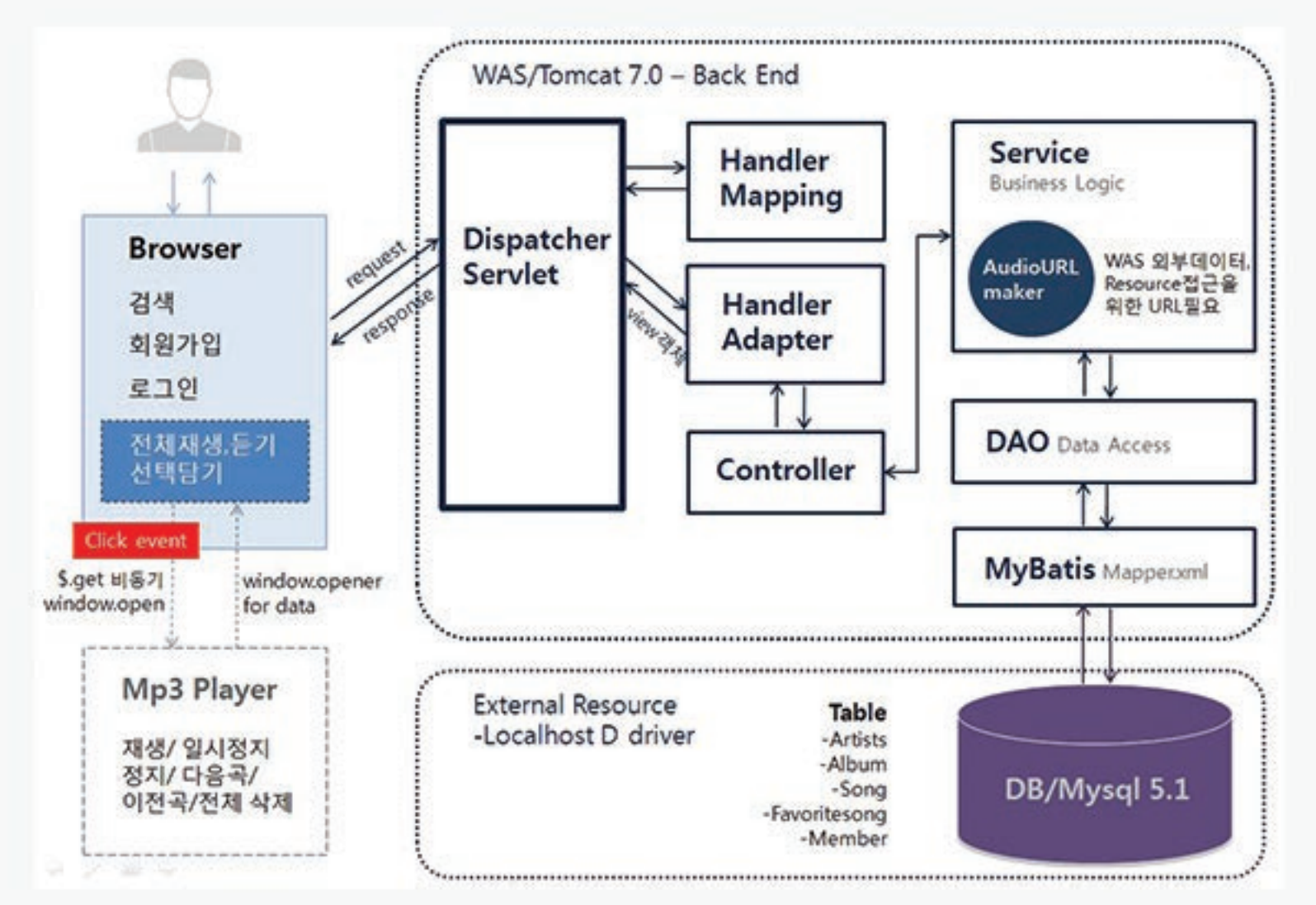

### **02**웹어플리케이션개발과정

#### 1-3.시퀀스다이어그램-전체검색

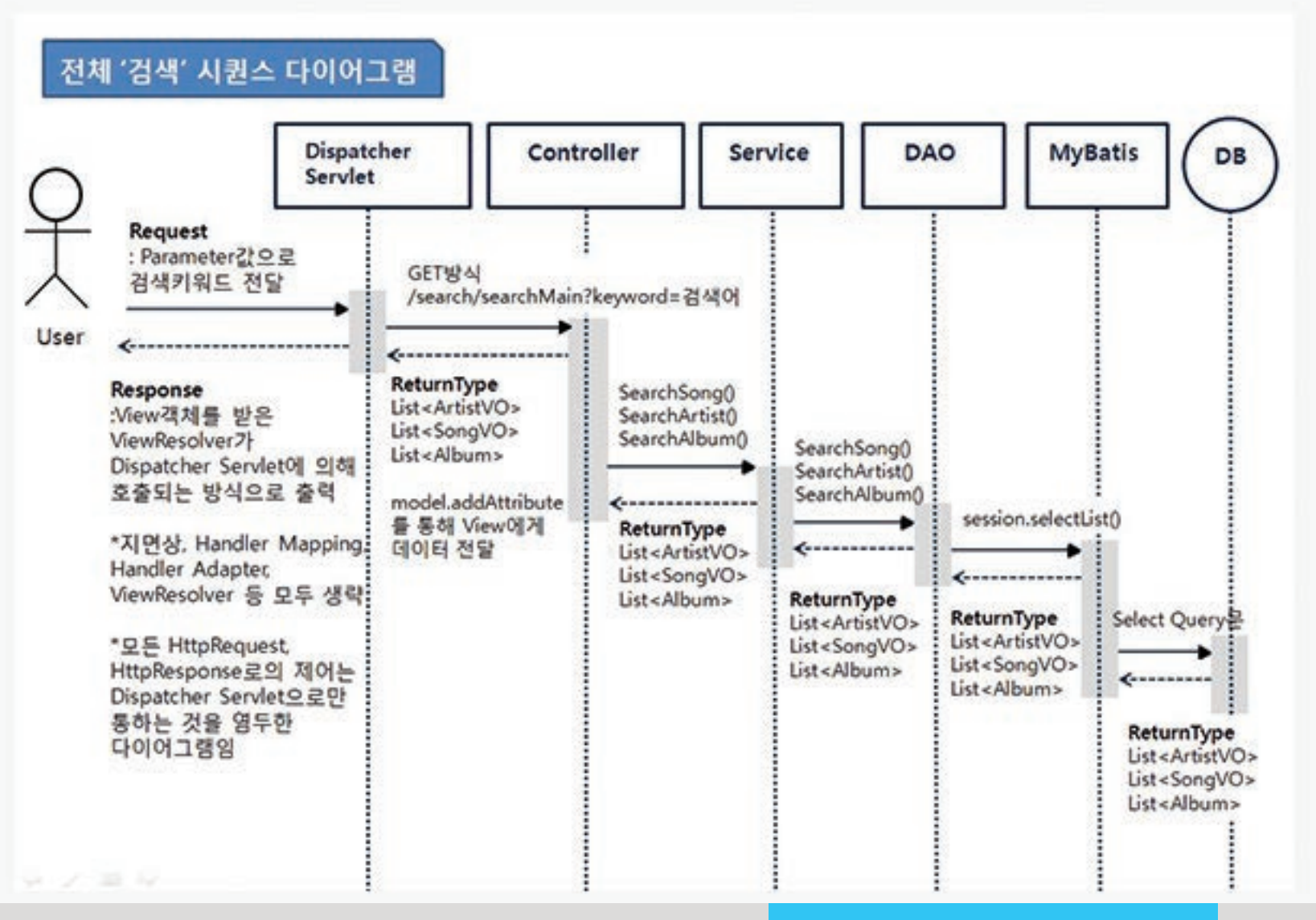

#### **02**웹어플리케이션개발과정

#### 1-3.시퀀스다이어그램-더보기클릭시

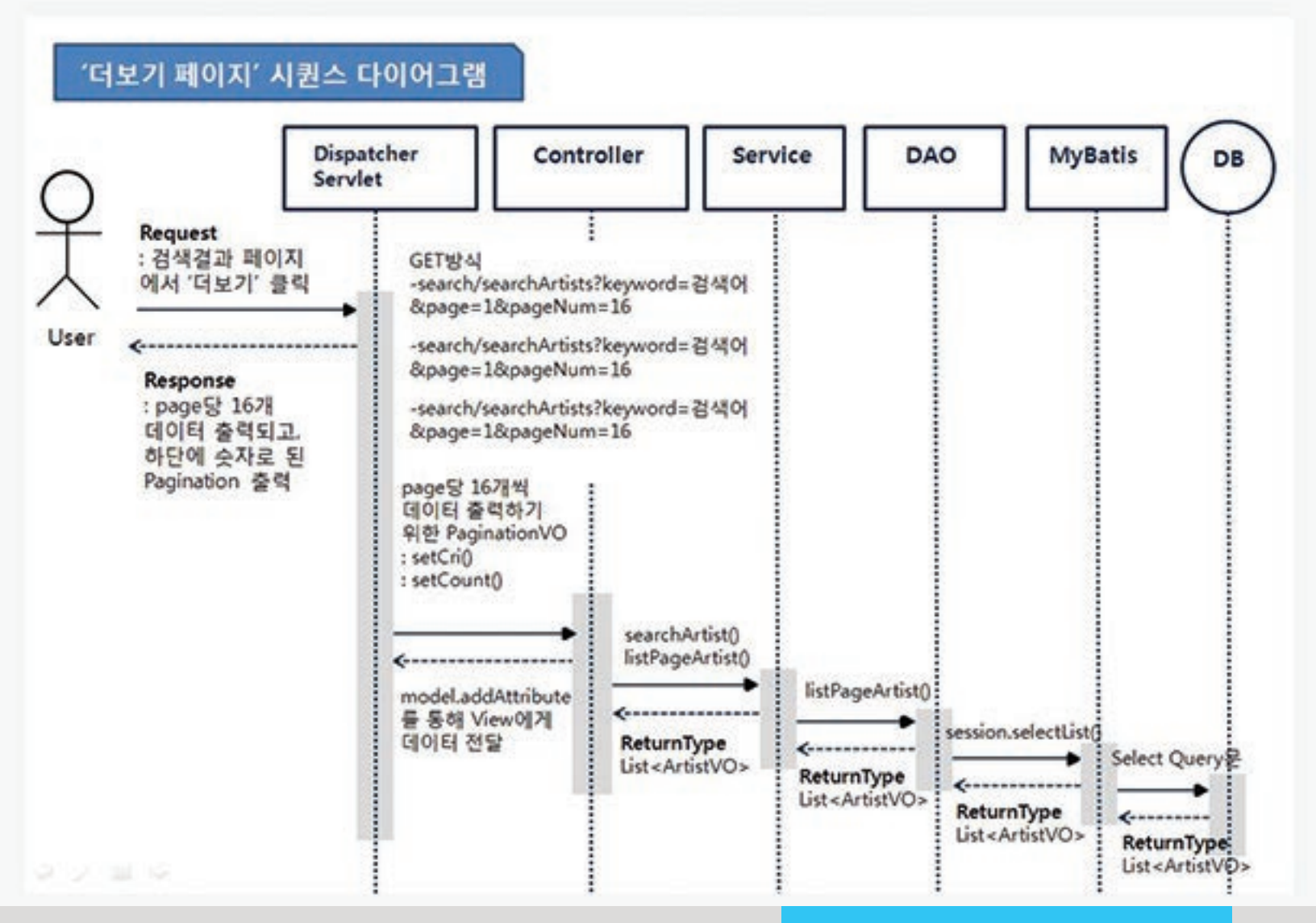

#### 1-3.시퀀스다이어그램-회원가입

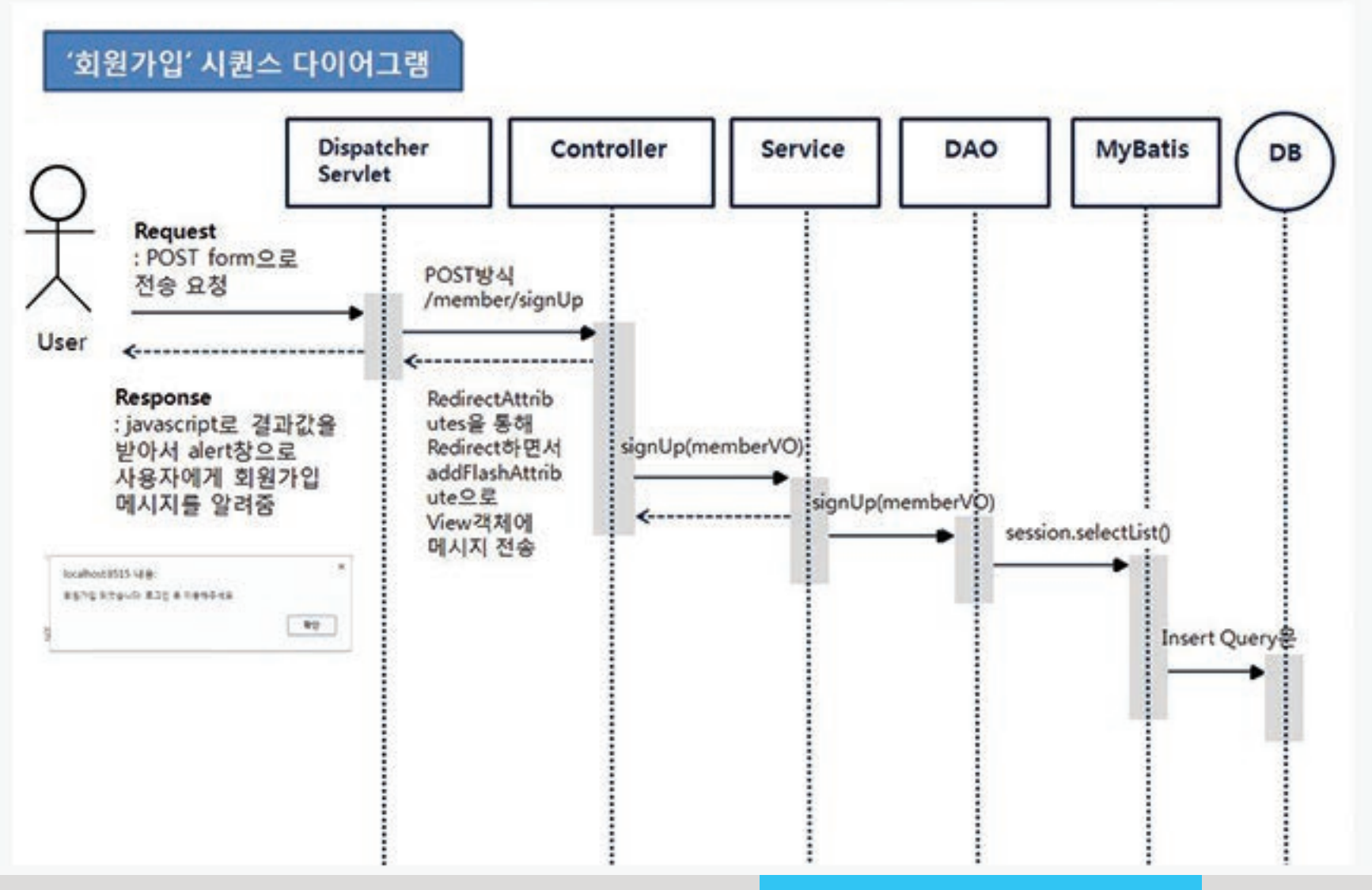

1-4.구현내용

#### 주요기능 1)검색

- ㆍ아티스트명/곡명/앨범명으로 모두 검색 가능
- ㆍ메인화면 검색 > 검색결과 화면에서 데이터의 일부분 출력
- · 검색결과 화면에서 '더보기'링크 클릭 시, 검색어에 따른 모든 데이터 출력 (pagination)
- ·검색결과 화면에서 아티스트명/앨범명 클릭 시, 해당되는 모든 곡 출력

2) 회원가입 및 로그인

· '마이뮤직'페이지 회원전용 (좋아하는 곡을 따로 담아 재생리스트를 만들 수 있음)

ㆍ해당 곡의 '좋아요' 버튼 클릭 시, '마이뮤직' 페이지에서 곡 추가 생성

3)음악스트리밍

ㆍ전체 재생 및 전체 삭제, 한 곡 듣기, 선택 담기를 통해 현재 재생리스트에 곡 추가 가능

1-4.구현내용

#### 주요기능 1)검색

- ㆍ아티스트명/곡명/앨범명으로 모두 검색 가능
- ㆍ메인화면 검색 > 검색결과 화면에서 데이터의 일부분 출력
- · 검색결과 화면에서 '더보기'링크 클릭 시, 검색어에 따른 모든 데이터 출력 (pagination)
- ·검색결과 화면에서 아티스트명/앨범명 클릭 시, 해당되는 모든 곡 출력

2) 회원가입 및 로그인

· '마이뮤직'페이지 회원전용 (좋아하는 곡을 따로 담아 재생리스트를 만들 수 있음)

ㆍ해당 곡의 '좋아요' 버튼 클릭 시, '마이뮤직' 페이지에서 곡 추가 생성

3)음악스트리밍

ㆍ전체 재생 및 전체 삭제, 한 곡 듣기, 선택 담기를 통해 현재 재생리스트에 곡 추가 가능

#### 1-4.구현내용

```
RController
@RequestMapping("/player")
public class PlayerController {
    static final Logger log = LoggerFactory.getLogger(PlayerController.class);
    @Inject
    AudioURLMaker url;
    /** make audioURL
     * @return List<> all data include audioURL
     B = H@RequestMapping(value="/playList", method=RequestMethod.POST, consumes="application/json; charset=UTF-8")
    public @ResponseBody List<Map<String,String>> playListPOST(@RequestBody List<Map<String,String>> songData) throws Exception {
        Log.debug("playList : One or All");
        for(Map<String,String> song : songData){
            song.put("audioSrc", url.urlMaker(song.get("filePath")));
            song.remove("filePath");
        x
        return songData;
    ₹
    1*** make audioURL
     * @cesutn_List<> added data & newer add data
     x + f@RequestMapping(value="/addList", method=RequestMethod.POST, consumes="application/json; charset=UTF-8")
    public void addListPOST(@RequestBody List<Map<String, String>> beforeData,
                            @RequestBody List<Map<String,String>> addData, Model model) throws Exception {
        Log.debug("addList..");
        List<Map<String, String>> result = new ArrayList<>();
```
#### 1-4.구현내용

```
//CheckBox total check event
 S(document).ready(function(){
     $("#totalListCheck").click(function(){
         if($("#totalListCheck").prop("checked")){
             S("input[name='addsong']").prop("checked", true);
         }else{
             $("input[name='addsong']").prop("checked", false);
\mathbb{R}^3//Like it favorite song
 function likeit(no){\|var likeitSong = songWrapper(doc.paramValue[no-1]);
     likeitSong.userid = sessionId;
     5.ajax(type: "POST",
             url : "/favorite/savedSong",
             data : JSON.stringify(likeitSong),
             success : function(result) {
                  alert(result);
             Ъ.
             error:function(request,status,error){
                  console.log("code:"+request.status+"\n"+"message:"+request.responseText+"\n"+"error:"+error);
               b
             headers : {
                  'Accept': 'application/json; charset=UTF-8',
                 'Content-Type': 'application/json; charset=UTF-8'
             \mathbf{F}\mathcal{Y}
```
# 감사합니다.

#### 깃허브

https://github.com/kinayoon/MetadataExtractor https://github.com/kinayoon/Music-Searching-and-Streaming

#### 유튜브

https://www.youtube.com/watch?v=PJmvVzF63wY&feature=youtu.be

이메일 kina2018@gmail.com